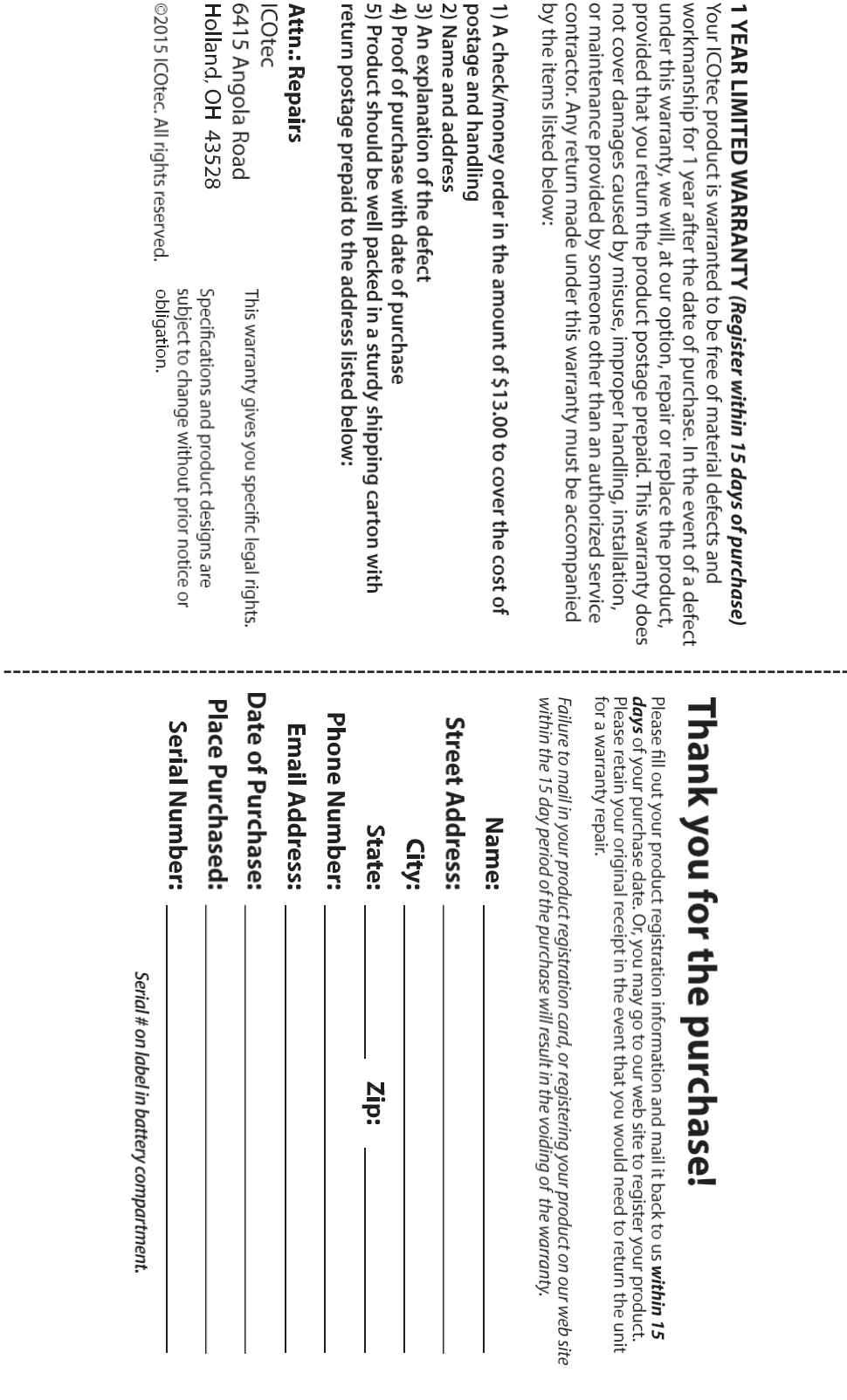

r mai<br>pritra<br>y the

**EAR LIMITED WARRANTY** *(Register*<br>r ICOtec product is warranted to be free

*days of purchase)*<br>al defects and

Thank you for the purchase!

product is warranted to be incommunified to a defect in for 1 year after the date of purchase. In the event of a defect in for 1 year after the date of purchase. In the event of a defect arm for 1 year after the date of pu

©2015 IC

#### Warning: Changes or modifications to this unit not expressly approved by the party responsible for compliance could void the user's authority to operate the equipment.

**NOTE:** This equipment has been tested and found to comply with the limits for a Class B digital device, pursuant to Part 15 of the FCC Rules. These limits are designed to provide reasonable protection against harmful interference in a residential installation. This equipment generates, uses and can radiate radio frequency energy and, if not installed and used in accordance with the instructions, may cause harmful interference to radio communications. However, there is no guarantee that interference will not occur in a particular installation. If this equipment does cause harmful interference to radio or television reception, which can be determined by turning the equipment off and on, the user is encouraged to try to correct the interference by one or more of the following measures:

- Reorient or relocate the receiving antenna.
- Increase the separation between the equipment and receiver.
- Connect the equipment into an outlet on a circuit different from that to which the receiver is connected.
- Consult the dealer or an experienced radio/TV technician for help.

This device complies with Industry Canada licence-exempt RSS standard(s). Operation is subject to the following two conditions:

- (1) this device may no cause interference, and
- (2) this device must accept any interference, including interference that may cause undesired operation of the device.

Geniele Render that we offer one of the world's best audio libraries<br>Die and by far the best free library of animal audio files<br>the planet.

Log onto our web site to preview and download all of the sounds that you wish. Please be sure that you are **freic** Klangbibliothek the sounds that you wish. Please be sure that you are **AULE** DEM PLANETEN lexclusive to the Outlaw and Night Stalker.

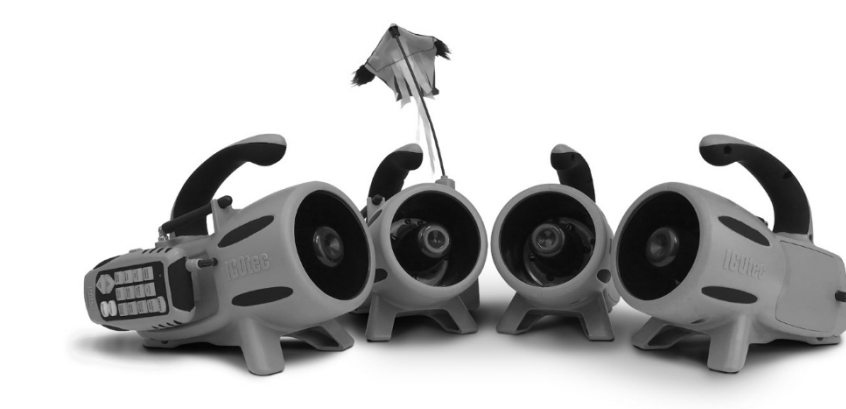

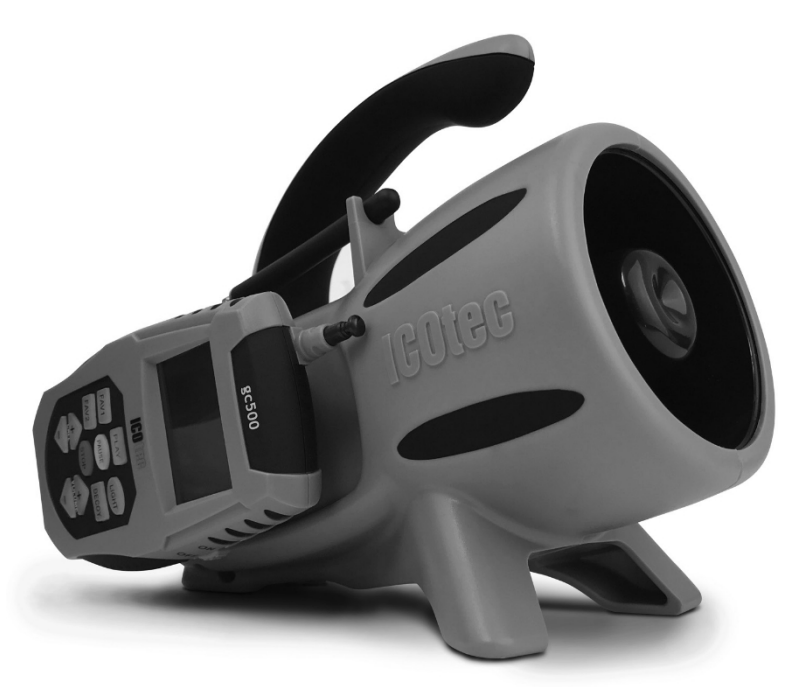

# **Always Test Your Batteries!**

Prior to leaving the house on a hunt, be sure to test your batteries. Press and hold a call button on your remote. If the battery is good, the red LED will not blink or flicker. If it does, replace the remote battery. To test the call unit batteries, play 2 calls at the same time at high volume to see if the unit red power LED blinks. If so, change them prior to leaving the house.

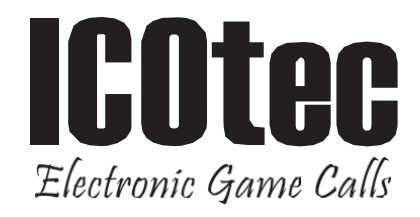

## GEN2<sup>E</sup>GC500 PROGRAMMABLE GAME CALL **OPERATING INSTRUCTIONS**

You should be able to get approximately 40 hours of calling time on a set of good AA batteries. Extreme cold weather could make the battery life less than estimated.

#### Einrichten Ihres neuen GEN2 GC500:

*Sie benötigen: I - 9 Volt Batterie,* 4 - *I.5VAA Batterien*

f. Um die Batterie in die Fernbedienung einzulegen, müssen Sie die kleine Schraube am Batteriefachdeckel auf der Rückseite der Fernbedienung entfernen. Legen Sie eine 9-Volt-Batterie in das Batteriefach ein, wie in der Skizze im Batteriefach angegeben, setzen Sie die Klappe wieder ein und befestigen Sie die Schraube.

J. Um die Batterien in die Basis des Anrufers einzulegen, müssen Sie die Schraube von der Batteriefachabdeckung auf der linken Seite des Anrufs entfernen. Legen Sie 4-1,5VoIt AA-Batterien in das Batteriefach ein, wie in der Skizze im Batteriefach angegeben, setzen Sie die Klappe wieder ein und befestigen Sie die Schraube. Wir empfehlen Ihnen, keine wiederaufladbaren Batterien zu verwenden. Verwenden Sie hochwertige Alkalibatterien oder bei extremen Bedingungen Lithium-Ionen-Batterien für eine bessere Leistung.

3. Schalten Sie das Gerät ein, indem Sie den Netzschalter in die Position "Ein" schieben. Die rote LED-Leuchte sollte erscheinen, wenn die Batterien richtig eingesetzt sind.

4. Schalten Sie die Fernbedienung ein, indem Sie den Netzschalter in die Position "Ein" schieben, das ICOtec-Logo

sollte auf dem Bildschirm erscheinen, wenn die Batterie richtig eingesetzt ist. Um mehr zu erfahren über

*4. Um eine* Favoritenliste *zu erstellen*, blättern Sie durch Ihre Anrufliste, bis Sie den Anruf finden, den Sie zu Ihrer FAVORITEN-Liste hinzufügen möchten. Sie können bis zu 6 verschiedene Anrufe in Ihrer Favoritenliste speichern, die Sie einzeln auswählen und einstellen müssen. Sobald Sie den gewünschten Anruf markiert haben, halten Sie die Taste FAV1 oder FAV2 gedrückt. Sobald Sie das Wort FAVORITEN oben auf dem Bildschirm sehen, haben Sie diesen Anruf zu Ihren Favoriten hinzugefügt. Um zu Ihrer Liste zurückzukehren, wählen Sie einfach die Taste FAV und Sie sind wieder in Ihrer Anrufliste. Um einen Anruf aus den FAVORITEN zu löschen, wählen Sie einfach FAV, markieren Sie einen Anruf und halten Sie die FAV-Taste gedrückt, bis der Anruf gelöscht ist.

#### Programmierung neuer Sounddateien:

7. Suchen Sie auf Ihrem Computer alle Dateien, die Sie auf den GEN2 GC500 laden möchten, und legen Sie sie in einem neuen Ordner ab, den Sie "GEN2 GC500 New Sounds" nennen. Dies dient nur der Organisation, Sie können den Ordner nach Belieben benennen.

J. Sie müssen Ihre Dateien in der Reihenfolge umbenennen, in der sie angezeigt werden sollen. Beginnen Sie mit 001, fügen Sie ein Leerzeichen und dann den Rufnamen ein. Sie haben insgesamt bis zu 21 Zeichen zur Verfügung, einschließlich der dreistelligen Nummer. Sobald Sie alle Dateien umbenannt haben, können Sie sie auf die Anruf-/SD-Karte kopieren.

*3.* Verwenden Sie das mitgelieferte USB-Kabel, um den GEN2 GC500 mit Ihrem Computer zu verbinden.

### Synchronisieren Sie Ihre Fernbedienung:

7. Schalten Sie das Gerät und die Fernbedienung ein, stecken Sie zuerst das eine Ende des Synchronisationskabels in den Synchronisationsanschluss auf der Rückseite der GEN2 GC500-Basiseinheit und dann das andere Ende in den Anschluss auf der linken Seite der Fernbedienung. Die Synchronisierung beginnt automatisch, Sie sehen jeden Dateinamen, während er in den Speicher übertragen wird. Sobald der Vorgang abgeschlossen ist, wird auf dem Bildschirm "OK" angezeigt. Sobald die Anrufliste auf dem Bildschirm erscheint, sind Sie fertig und können das Gerät und die Fernbedienung ausstecken und das Kabel weglegen. Jetzt sind Sie bereit, mit neuen Klängen zu telefonieren.

J. Blättern Sie in Ihrer neuen Anrufliste nach unten, um alle "Kanäle" zu überprüfen. Sie können nun Ihre neuen Anrufe abspielen. Stellen Sie sicher, dass Sie die Lautstärke einstellen, bevor Sie die Play-Taste drücken. Nochmals vielen Dank, dass Sie ein Produkt von ICOtec gekauft haben. Wir wünschen Ihnen eine sichere und erfolgreiche Jagd.

Wir empfehlen, eine SD-Karte nur bei ausgeschaltetem Gerät zu entnehmen oder

zu installieren.

der Fernbedienungsschnittstelle lesen Sie bitte den Abschnitt FERNBEDIENUNGSSCHNITTSTELLE.

#### Schnittstelle für die Fernbedienung:

*I.* Um einen Anruf auf der Lautsprecherbasis abzuspielen, verwenden Sie einfach die Taste KANAL AB, um durch die Liste der Anrufe zu blättern, die standardmäßig auf dem GEN2 GC500 vorhanden sind. Sobald Sie den gewünschten Anruf gefunden haben, vergewissern Sie sich, dass er markiert ist, und drücken Sie die Taste PLAY. Wenn Sie zum unteren Ende des Bildschirms blättern, wechselt die Anzeige automatisch auf eine neue Seite mit den nächsten 6 Anrufen, wobei der erste Anruf hervorgehoben ist. Das Zurückblättern in der Liste geht viel schneller, da die hervorgehobenen Anrufe auf einer neuen Seite immer der erste Anruf auf dieser Seite sind.

J. Verwenden Sie einfach die Tasten VOLUME UP oder VOLUME DOWN, um

die gewünschte Lautstärke einzustellen. Sie können die aktuelle Lautstärke unten rechts im Display ablesen. Die Lautstärke reicht von 0 (leise) bis 7 (maximal). Wir empfehlen, bei 0 oder 1 zu beginnen.

*3. Die Aktivierung eines elektronischen Lockvogels* erfolgt durch Drücken der AUX-Taste, um den Lockvogel zu aktivieren. Um den Köder zu deaktivieren, drücken Sie die AUX-Taste noch einmal und der Köder stoppt.

k

ö f f n e n ,

s e h e n

S i e

d i

ufwerken auf einem PC und ein Laufwerkssymbol erscheint auf Ihrem Bildschirm

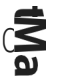

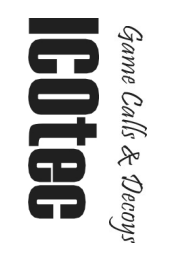

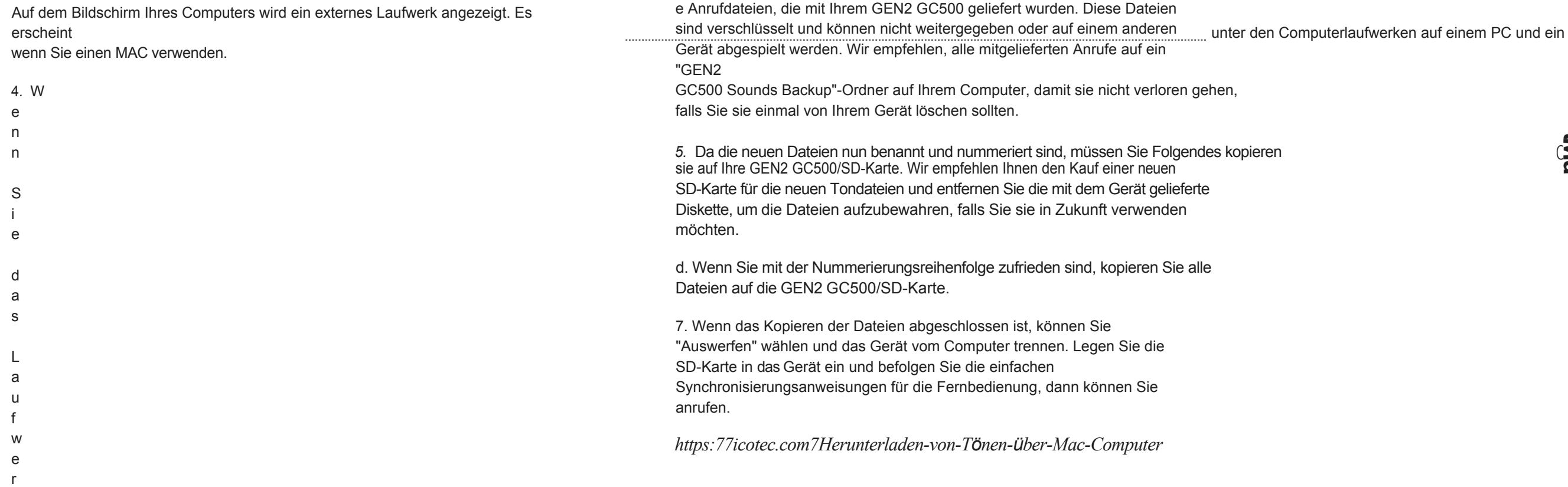